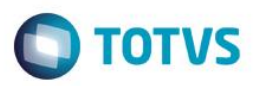

## **Off-Shore**

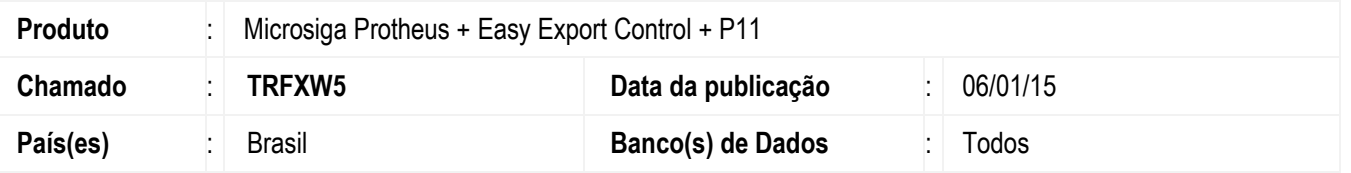

Visando uma diminuição significativa na carga de impostos do processo de exportação, algumas empresas adotam o processo de off-shore, que consiste na exportação de mercadorias para uma filial da mesma empresa sediada em outro país, que pertence a uma zona de imposto nulo ou reduzido, com isso a empresa tem um lucro maior na sua venda, visto que os produtos são vendidos a preço de atacado para a filial no exterior, que posteriormente irá revender os produtos por um preço maior já usufruindo dos benefícios fiscais do país onde a filial do exterior está situada.

Quanto maior a carga fiscal existente em certos países, maior é o interesse de empresas em fazer investimentos no exterior, atraídos por inúmeros fatores, dentre eles: Moedas fortes, estabilidade econômica e política, isenções fiscais ou impostos reduzidos sobre os rendimentos, liberdade de câmbio, economia de custos administrativos e eventual acesso a determinados tipos de financiamentos.

Com isso, uma "off-shore company" é uma organização situada no exterior, sujeita a um regime legal diferente, "extraterritorial" em relação ao país de domicílio de seus associados. O procedimento de off-shore se difundiu principalmente após vários países adotarem uma política de isenção fiscal, para atrair investimentos e capitais estrangeiros.

## **Atenção**

**O procedimento a seguir deve ser realizado por um profissional qualificado como Administrador de Banco de Dados (DBA) ou equivalente!** 

#### **A ativação indevida da Integridade Referencial pode alterar drasticamente o relacionamento entre tabelas no banco de dados. Portanto, antes de utilizá-la, observe atentamente os procedimentos a seguir:**

- i. No **Configurador (SIGACFG)**, veja **se a empresa utiliza** Integridade Referencial, selecionando a opção **Integridade/Verificação (APCFG60A)**.
- ii. Se **não há** Integridade Referencial **ativa**, são relacionadas em uma nova janela todas as empresas e filiais cadastradas para o sistema e nenhuma delas estará selecionada. Neste caso, **E SOMENTE NESTE, não é necessário** qualquer outro procedimento de **ativação ou desativação** de integridade, basta finalizar a verificação e aplicar normalmente o compatibilizador, conforme instruções.
- iii. **Se há** Integridade Referencial **ativa** em **todas as empresas e filiais**, é exibida uma mensagem na janela **Verificação de relacionamento entre tabelas**. Confirme a mensagem para que a verificação seja concluída, **ou**;
- iv. **Se há** Integridade Referencial **ativa** em **uma ou mais empresas**, que não na sua totalidade, são relacionadas em uma nova janela todas as empresas e filiais cadastradas para o sistema e, somente, a(s) que possui(em) integridade está(arão) selecionada(s). Anote qual(is) empresa(s) e/ou filial(is) possui(em) a integridade ativada e reserve esta anotação para posterior consulta na reativação (ou ainda, contate nosso Help Desk Framework para informações quanto a um arquivo que contém essa informação).
- v. Nestes casos descritos nos itens **"iii"** ou **"iv", E SOMENTE NESTES CASOS**, é necessário **desativar** tal integridade, selecionando a opção **Integridade/ Desativar (APCFG60D)**.

**ESTE** 

 $\bullet$ 

 $\overline{\bullet}$ 

# nento é de propriedade da TOTVS. Todos os direitos reservados  $\overline{\bullet}$

# **Boletim Técnico**

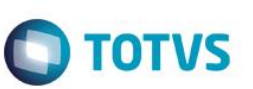

- vi. Quando desativada a Integridade Referencial, execute o compatibilizador, conforme instruções.
- vii. Aplicado o compatibilizador, a Integridade Referencial deve ser reativada, **SE E SOMENTE SE tiver sido desativada**, através da opção **Integridade/Ativar (APCFG60)**. Para isso, tenha em mãos as informações da(s) empresa(s) e/ou filial(is) que possuía(m) ativação da integridade, selecione-a(s) novamente e confirme a ativação.

## **Contate o Help Desk Framework EM CASO DE DÚVIDAS!**

# **Procedimento para Utilização**

Pré-Requisitos:

- Possuir um arquivo sigamat.emp configurado com no mínimo 2 filiais;
- Possuir os parâmetros configurados MV\_AVG0079 = .T., MV\_AVG0196 = .T., MV\_EECFAT = T, MV\_AVG0083 = T, MV\_AVG0023 e MV\_AVG0024 preenchidos com filiais distintas (filial Brasil e filial exterior);
- Possuir um Pedido de Exportação com o campo Off-Shore (aba Intermediação) igual a "Sim", campo Cód. Cliente preenchido, preço negociado do produto preenchido, incoterm CIF e com os campos Frete e Seguro preenchidos;
- Verifique se o pedido de exportação foi gerado na filial exterior (02);
- Liberar o Pedido e faturá-lo através do módulo SIGAFAT.

### Sequencia 01:

- 1. No **Easy Export Control (SIGAEEC)** acesse **Atualizações\ Embarque\ Manutenção (EECAE100)**.
- 2. Clique em **Incluir**.
- 3. Preencha os campos obrigatórios. Na pasta Intermediação, veja que o campo **Off-Shore** esta preenchido com **Sim**.
- 4. Em **Ações Relacionadas** clique em **Pedidos**.
- 5. Selecione o pedido e clique em **Confirmar**. Clique em **Confirmar**.
- 6. Veja que o processo será salvo.
- 7. Note que o embarque também foi replicado para a filial 02.

## **Informações Técnicas**

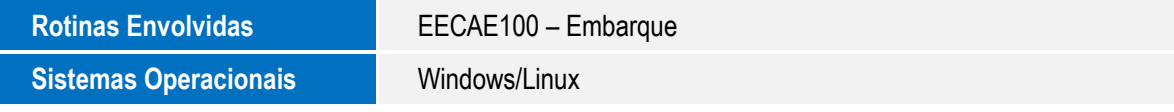